# *Compilando MPlayer*

# *Autor:*

# *Death Master*

# Índice de contenidos

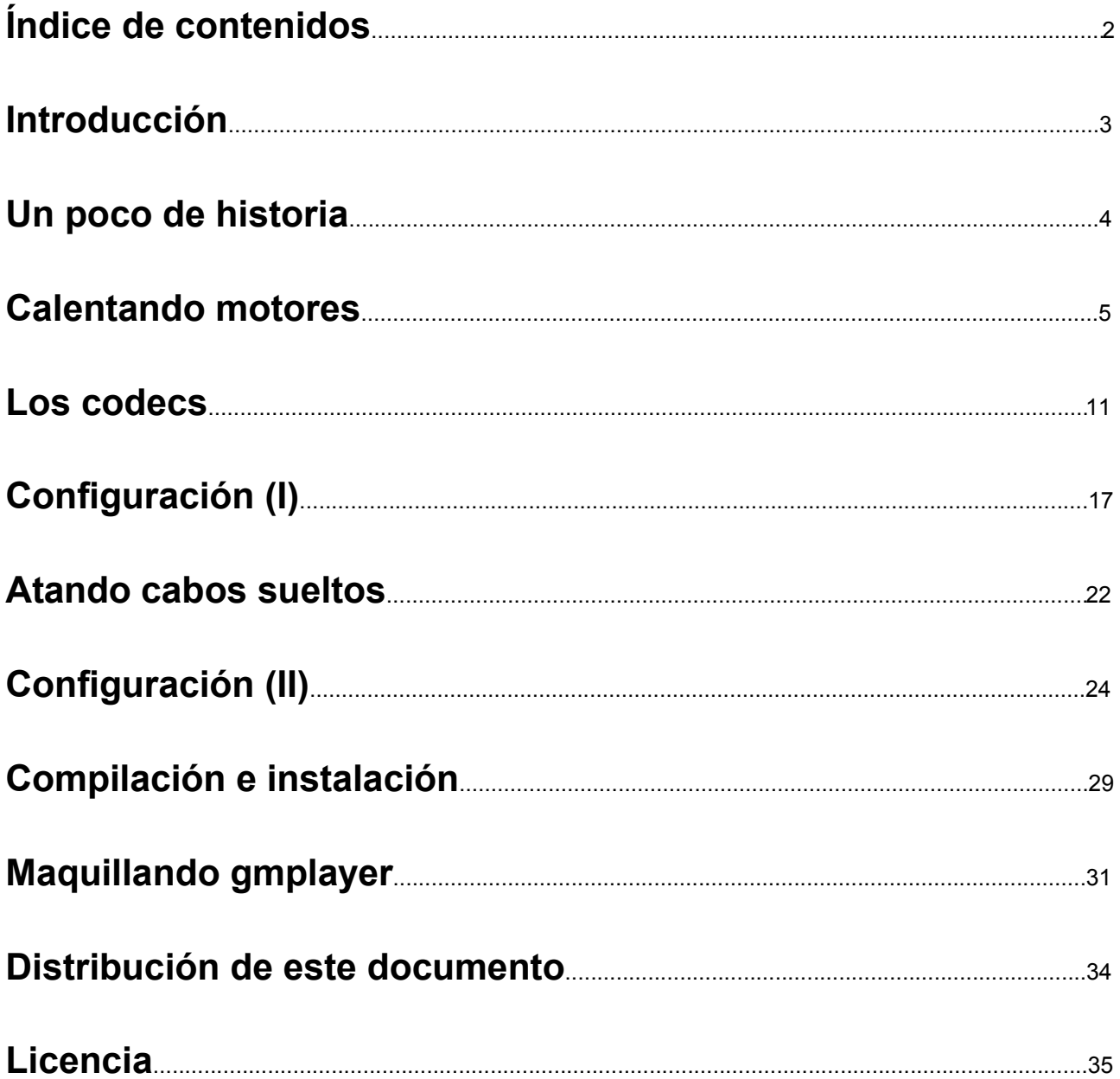

# **Introducción**

*"Si no se ve en MPlayer, eso no es un vídeo."*

*Alguien (lo siento, no recuerdo quién), en el Hacklab wh2001 "Cielito Lindo", instantes antes de ver "Matrix Reloaded".*

Aún recuerdo mis inicios con GNU/Linux -de hecho han transcurrido pocos años desde entonces-, cuando cada paso era un nuevo reto. Pelearse con el hardware, con las configuraciones, con los servicios, con el código fuente de los programas... todo ello reportaba (además de muchos dolores de cabeza, y algún que otro mosqueo) soltura con el sistema y sus componentes. Y así pasó el tiempo.

Echando la vista atrás, son muchas las distribuciones que he probado en este tiempo (hasta acabar con la que, hoy por hoy, es mi favorita: Debian), muchos también los programas, muchas las dudas consultadas en los foros, mucho el código fuente compilado...

Una de las cosas que más me ha gustado siempre del sistema GNU es la gran cantidad de programas que existen capaces de ofrecernos soluciones diferentes para el mismo problema: navegadores web, clientes de correo, editores de texto... entre todos ellos, cada usuario elige el que más se adapta a sus gustos y/o preferencias y hace de él su "favorito".

Aunque en un principio pudiera parecer que la distribución de usuarios debería ser muy heterogénea, a la hora de la verdad suele centrarse en dos o tres programas, quedando el resto relegados a una posición minoritaria. Este hecho ha dado lugar a los muchos dilemas del software libre: KDE o Gnome, Vim o Emacs...

Existen excepciones, desde luego. Algunas en las que existe una mayor heterogeneidad en la distribución de usuarios (por ejemplo en los gestores de correo, clientes de mensajería instantánea...) y otras en las que el uso de un software es prácticamente mayoritario en detrimento del resto. En mi opinión, uno de los ejemplos más significativos de este último grupo es el software del que vamos a hablar: MPlayer.

Con MPlayer me inicié un poco más tarde que con el sistema GNU/Linux. En un principio me conformaba con los reproductores de vídeo que incluían las distribuciones con las que trabajaba (hay que reconocer que últimamente han mejorado enormemente, pero hace unos años...). Un poco más tarde, tuve mi primer encuentro con MPlayer, cuando oí hablar de él por primera vez e intenté compilarlo. Tuve problemas y no pude lograr que funcionara, por lo que me quedé con Xine (http://xinehq.de/), que sí pude compilar correctamente.

Un tiempo después, por fin, logré compilar y hacer funcionar correctamente una de las versiones previas de MPlayer 0.90 (no recuerdo cuál), y desde entonces es mi reproductor favorito.

Toda esta historia es la misma que la de cualquier usuario medio de Linux (quizá con ligeras diferencias), y en casi todos los casos hay un punto común bastante tedioso: los problemas para hacer que MPlayer funcione correctamente. MPlayer no suele incluirse como paquete preinstalado en las distribuciones (y cuando lo hace es con sus funcionalidades limitadas) y no suelen existir binarios precompilados (y cuando existen, están muy poco optimizados), por lo que su instalación pasa necesariamente por la compilación del código fuente.

Todo ese proceso, más aún si queremos optimizarlo al máximo, es el que genera todos los problemas a la hora de poder usar un software tan bueno como MPlayer. Por eso, vamos a ver paso a paso cómo llevarlo a cabo para que nos ahorremos todo el trámite problemático y pasemos de "oír hablar de" a "usar" MPlayer directamente. ;-)

### **Death Master**

# **Un poco de historia**

El proyecto de MPlayer nació el **22 de septiembre del año 2000** de la mano de **A'rpi**, con el nombre de **mpg12play v0.1-v0.3**; y la primera versión de MPlayer propiamente dicho fue la **v0.3** del 18 de noviembre del 2000.

Han pasado casi cinco años desde entonces y el proyecto ha madurado enormemente. Aunque aún no se ha alcanzado la primera versión final (**1.0**), sus versiones previas (**1.0preX**) llevan siendo desarrolladas y liberadas desde el 1 de septiembre de 2003. Para conocer más sobre el desarrollo histórico de las versiones de MPlayer: http://www.mplayerhq.hu/DOCS/HTML-single/en/MPlayer.html#history. También podemos visitar el enlace en castellano: http://www.mplayerhq.hu/DOCS/HTML-single/es/MPlayer.html#history.

Para saber más sobre el desarrollo del propio software, lo mejor es revisar el archivo de noticias de su actual sitio web: http://www.mplayerhq.hu/homepage/design7/news-archive.html. Podemos observar que MPlayer es un proyecto que cumple la máxima del dicho "despacito pero con buena letra": la liberación de sus versiones suele distanciarse mucho en el tiempo, pero cada una de ellas incorpora una **enorme cantidad de cambios, mejoras y nuevas implementaciones**. Y cuando digo enorme, es **ENORME**. Aquí hay un fichero changelog muy interesante que ilustra esa afirmación: http://www.videohelp.com/tools?changelog=393.

Esa enorme cantidad de mejoras con cada sucesiva versión han hecho que actualmente el proyecto posea una **lista de características impresionante**: http://www.mplayerhq.hu/homepage/design7/info.html. Todo ello ha hecho de MPlayer uno de los programas más populares en el mundo del software libre. Si miramos las estadísticas del portal **freshmeat** (http://freshmeat.net/stats/) podemos observar que MPlayer ocupa el **primer puesto en popularidad**, por encima incluso del propio kernel de Linux; y el séptimo puesto en las calificaciones de los usuarios (con una media de **9.12 puntos sobre 10**).

En todo este tiempo han pasado muchas cosas: **Nick Kurshev** (autor de **Vidix**) desarrolló un fork de MPlayer denominado **MplayerXP** (http://mplayerxp.sf.net/) de escasa repercusión y poco éxito; se comenzó el desarrollo de una segunda generación de MPlayer (**MplayerG2**) reescrita desde cero, y que lleva años abandonado (http://mplayerhq.hu/~arpi/g2/); el reproductor de vídeo doméstico Kiss **violó la licencia GPL** de MPlayer (http://mplayerhq.hu/~gabucino/mp-kiss-gabu.rm); el 26 de marzo de 2004 **A'rpi**, creador del proyecto, lo abandona; el 23 de abril, apenas un mes después, **Gabucino** abandona también el proyecto...

Muchas, en definitiva, son las cosas que han pasado desde ese lejano ya año 2000. Os recomiendo encarecidamente bucear en profundidad en la web del proyecto (http://www.mplayerhq.hu/), sin duda encontraréis muchas cosas interesantes.

En la actualidad, la última versión liberada de MPlayer, el **16 de abril de 2005**, es la **1.0pre7** apodada *"PatentCounter"* en honor a la inminente (en el momento de la liberación) votación en el Parlamento europeo sobre la directiva de patentabilidad de software (que, afortunadamente, fue rechazada). Sobre esta versión trabajaremos.

# **Calentando motores**

Lo primero que debemos hacer siempre es descargar el paquete comprimido que contiene el código fuente de la aplicación a compilar. Como ya hemos dicho, vamos a trabajar con la versión **1.0pre7** de MPlayer, por lo que vamos a la página web del proyecto (http://www.mplayerhq.hu/) y visitamos la sección de **descargas** (http://www.mplayerhq.hu/homepage/design7/dload.html), dentro de la cual encontraremos un apartado llamado **"Source and Binaries"** (http://www.mplayerhq.hu/homepage/design7/dload.html#source).

En dicho apartado encontraremos los enlaces para descargar MPlayer, bien sea su **código fuente**, el de la última versión del **CVS**, o **binarios precompilados** específicos para distintos sistemas (Microsoft Windows, Linux Red Hat o Fedora, y Mac OS X).

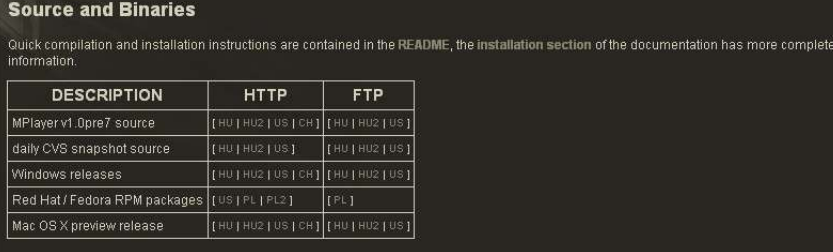

Si bien es perfectamente posible compilar MPlayer a partir de las fuentes del **CVS (Concurrent Versions System)**, no es muy recomendable: se trata de la **versión en desarrollo** y podemos encontrarnos con ciertos imprevistos. Por ello, seleccionamos uno cualquiera de los enlaces a **MPlayer v1.0pre7 source** y **descargamos** el fichero desde él.

*master@menzoberranzan:~\$ wget http://www1.mplayerhq.hu/MPlayer/releases/MPlayer-1.0pre7.tar.bz2 --14:03:36-- http://www1.mplayerhq.hu/MPlayer/releases/MPlayer-1.0pre7.tar.bz2 => `MPlayer-1.0pre7.tar.bz2' Resolving www1.mplayerhq.hu... 192.190.173.45 Connecting to www1.mplayerhq.hu[192.190.173.45]:80... connected. HTTP request sent, awaiting response... 200 OK Length: 6,868,877 [application/x-tar]*

```
100%[=======================================================>] 6,868,877
52.98K/s ETA 00:00
```
*14:05:44 (52.65 KB/s) - `MPlayer-1.0pre7.tar.bz2' saved [6868877/6868877]*

*master@menzoberranzan:~\$*

Una vez descargado, comprobamos que el fichero ha sido descargado correctamente. Para ello, vamos a comprobar el **hash MD5 y SHA-1** del fichero.

*master@menzoberranzan:~\$ md5sum MPlayer-1.0pre7.tar.bz2 5fadd6957d3aab989cd760ff38fb8fdf MPlayer-1.0pre7.tar.bz2 master@menzoberranzan:~\$ sha1sum MPlayer-1.0pre7.tar.bz2 df1e8d4f2f44d72c6f7989932f3b272e815ecb80 MPlayer-1.0pre7.tar.bz2 master@menzoberranzan:~\$*

Una vez **verificada la integridad** del fichero, lo descomprimimos:

*master@menzoberranzan:~\$ tar xjf MPlayer-1.0pre7.tar.bz2 master@menzoberranzan:~\$*

Tras lo cual se habrá creado un **directorio MPlayer-1.0pre7** que contiene -entre otros- el **código fuente** de la aplicación. El sistema de compilación de MPlayer es el estándar en Linux: un fichero de **autoconfiguración (configure)** que genera un makefile, el cual a su vez nos permite **compilar** el software automáticamente. Lo primero, pues, es echar un vistazo a las opciones de configuración de MPlayer:

*master@menzoberranzan:~/MPlayer-1.0pre7\$ ./configure --help Usage: ./configure [OPTIONS]... Configuration: -h, --help display this help and exit Installation directories: --prefix=DIR use this prefix for installing mplayer [/usr/local] --bindir=DIR use this prefix for installing mplayer binary PREFIX/bin]*<br>datadir=DIR use this**use this prefix for installing machine independent** *data files (fonts, skins) [PREFIX/share/mplayer]*<br>mandir=DIR use this prefix for installing manpages IPR*use this prefix for installing manpages [PREFIX/man] --confdir=DIR use this prefix for installing configuration files <i> [PREFIX/etc/mplayer]*<br>
use this prefix for use this are interpried to the distance of the distance of the distance of the distance o *use this prefix for object code libraries [PREFIX/lib] Optional features: --disable-mencoder disable mencoder (a/v encoder) compilation [enable] --enable-gui enable gmplayer compilation (GTK 1.2 GUI) [disable] --enable-largefiles enable support for files > 2 GBytes [disable] --enable-linux-devfs set default devices to devfs ones [disable] --enable-termcap use termcap database for key codes [autodetect] --enable-termios use termios database for key codes [autodetect] --disable-iconv do not use iconv(3) function [autodetect] --disable-setlocale disable setlocale using in mplayer [autodetect] --disable-langinfo do not use langinfo [autodetect] --enable-lirc enable LIRC (remote control) support [autodetect] --enable-lircc enable LIRCCD (LIRC client daemon) input [autodetect] --enable-joystick enable joystick support [disable] --disable-vm disable support X video mode extensions [autodetect] --disable-xf86keysym disable support for 'multimedia' keys [autodetect] --disable-tv disable TV Interface (tv/dvb grabbers) [enable] --disable-tv-v4l disable Video4Linux TV Interface support [autodetect] disable Video4Linux2 TV Interface support [autodetect] --disable-tv-bsdbt848 disable BSD BT848 Interface support [autodetect] --disable-edl disable EDL (edit decision list) support [enable] --disable-rtc disable RTC (/dev/rtc) on Linux [autodetect] --disable-network disable network support (for: http/mms/rtp) [enable] --enable-winsock2 enable winsock2 usage [autodetect] --enable-smb enable Samba (SMB) input support [autodetect] --enable-live enable LIVE.COM Streaming Media support [autodetect] --disable-dvdread Disable libdvdread support [autodetect] --disable-mpdvdkit Disable mpdvdkit/mpdvdkit2 support [autodetect] --disable-cdparanoia Disable cdparanoia support [autodetect] --disable-freetype Disable freetype2 font rendering support [autodetect] --disable-fontconfig Disable fontconfig font lookup support [autodetect] --disable-unrarlib Disable Unique RAR File Library [enabled] --enable-menu Enable OSD menu support (NOT DVD MENU) [disabled]* **Disable subtitles sorting [enabled]**  *--enable-fribidi Enable using the FriBiDi libs [disabled] --disable-enca Disable using ENCA charset oracle library [autodetect] --disable-macosx Disable Mac OS X specific features [autodetect] --enable-macosx-finder-support Enable Mac OS X Finder invocation parameter parsing [disabled] --enable-macosx-bundle Enable Mac OS X bundle file locations [autodetect] --disable-inet6 Disable IPv6 support [autodetect] --disable-gethostbyname2 gethostbyname() function is not provided by the C library [autodetect]*

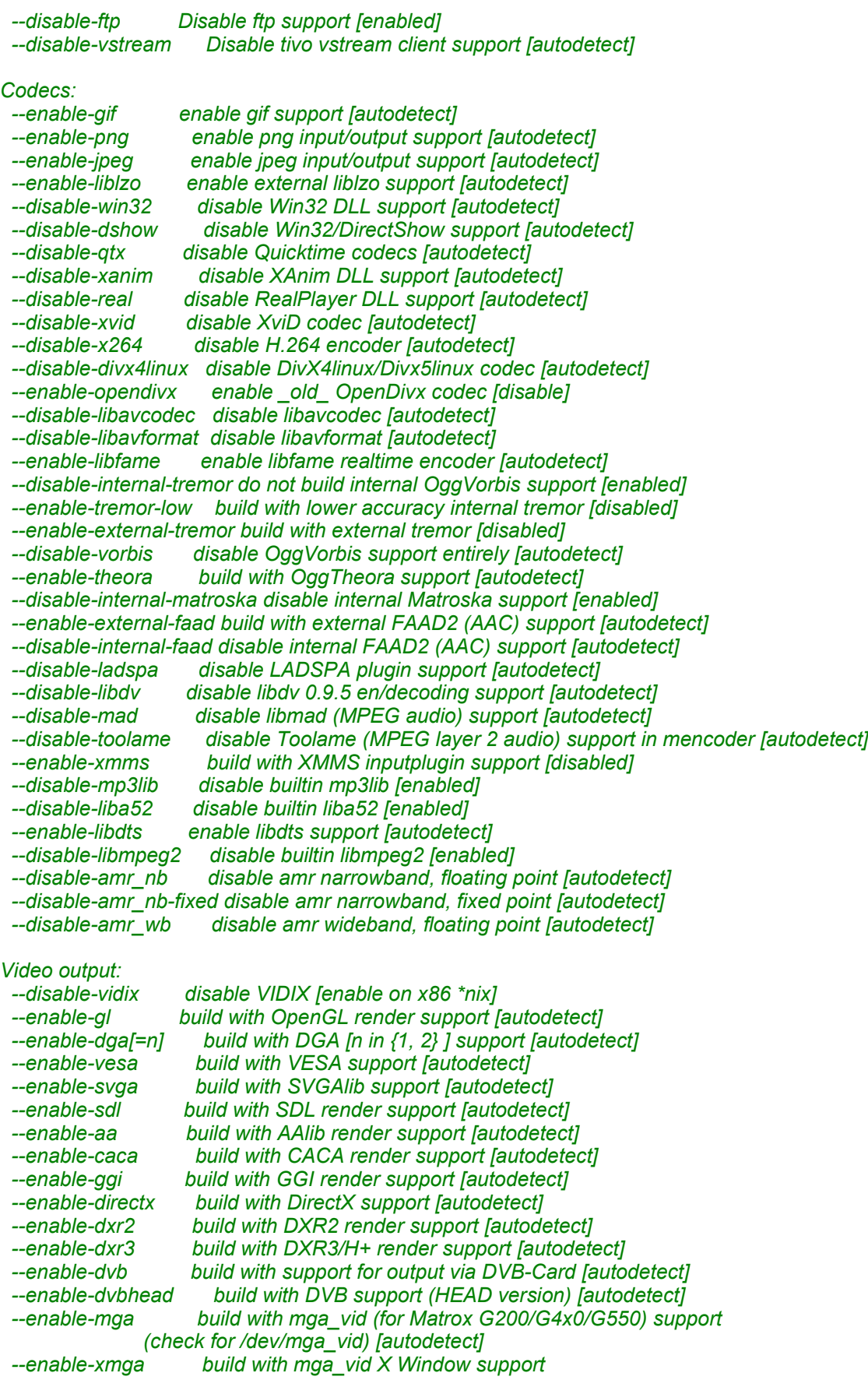

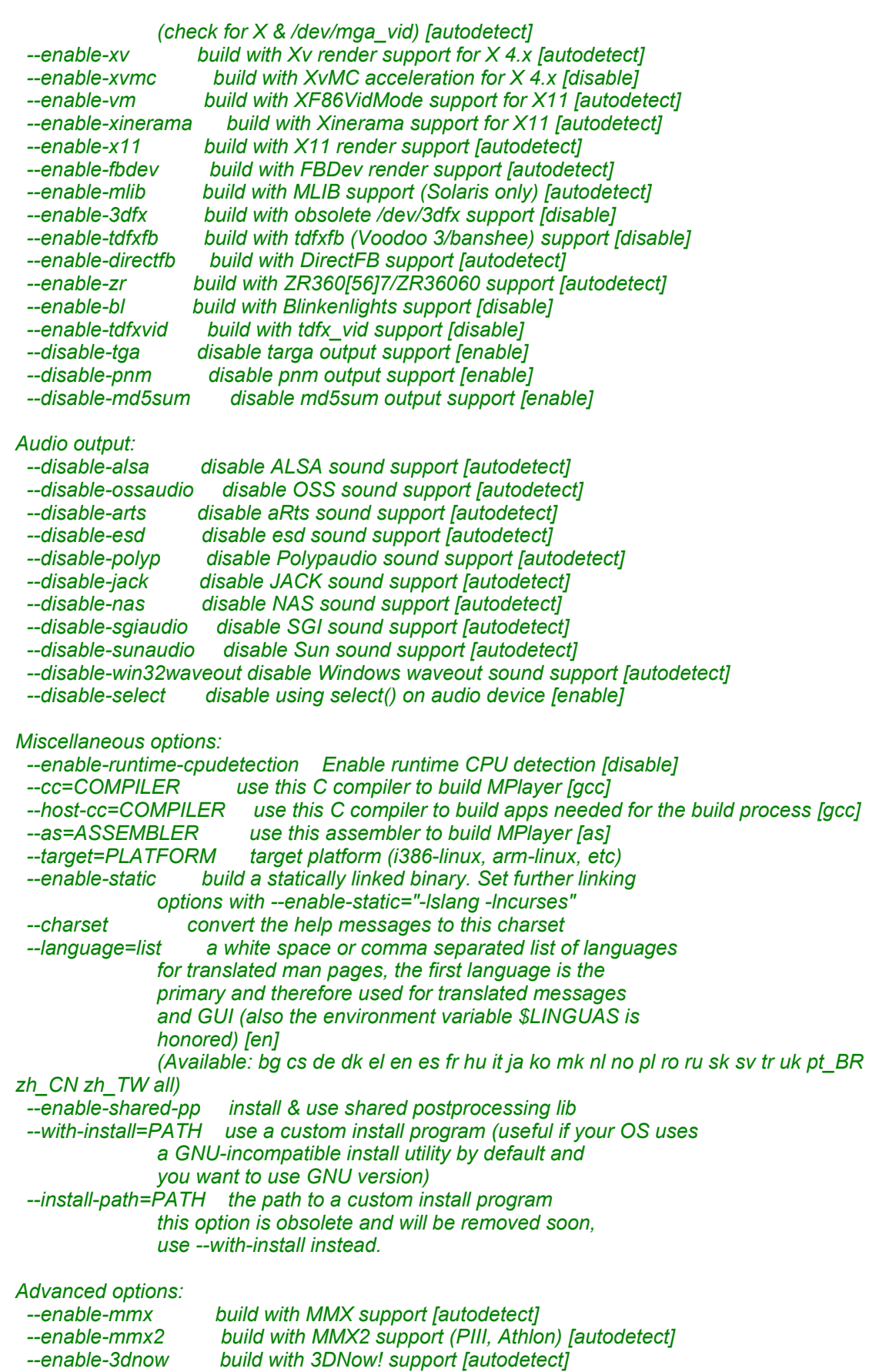

 *--enable-3dnowex build with extended 3DNow! support [autodetect] --enable-sse build with SSE support [autodetect] --enable-sse2 build with SSE2 support [autodetect] --enable-shm build with shm support [autodetect] --enable-altivec build with Altivec support (PowerPC) [autodetect] --disable-fastmemcpy disable 3DNow!/SSE/MMX optimized memcpy() [enable] --enable-big-endian Force byte order to big-endian [autodetect] --enable-debug[=1-3] compile debugging information into mplayer [disable] --enable-profile compile profiling information into mplayer [disable] --disable-sighandler disable sighandler for crashes [enable] --enable-crash-debug enable automatic gdb attach on crash [disable] --enable-i18n \_experimental\_ gnu gettext() support [autodetect] --enable-dynamic-plugins Enable support for dynamic a/v plugins [disable] Hazardous options a.k.a. "DO NOT REPORT ANY BUGS!" --disable-gcc-checking disable gcc version checking [enable] Use these options if autodetection fails (Options marked with (\*) accept multiple paths separated by ':'): --with-extraincdir=DIR extra headers (png, mad, sdl, ...) in DIR (\*) --with-extralibdir=DIR extra library files (png, mad, sdl, ...) in DIR (\*) --with-x11incdir=DIR X headers in DIR (\*) --with-x11libdir=DIR X library files in DIR (\*) --with-dxr2incdir=DIR DXR2 headers in DIR (\*) --with-dvbincdir=DIR DVB headers in DIR (\*) --with-madlibdir=DIR libmad (libmad shared library) in DIR (\*) --with-mlibdir=DIR libmlib (MLIB support) in DIR (Solaris only) --with-codecsdir=DIR Binary codec files in DIR --with-win32libdir=DIR W\*ndows DLL files in DIR --with-xanimlibdir=DIR XAnim DLL files in DIR --with-reallibdir=DIR RealPlayer DLL files in DIR --with-xvidlibdir=DIR libxvidcore (XviD) in DIR (\*) --with-xvidincdir=DIR XviD header in DIR (\*) --with-x264libdir=DIR libx264 in DIR --with-x264incdir=DIR x264 header in DIR --with-dtslibdir=DIR libdts library in DIR (\*) --with-dtsincdir=DIR libdts header in DIR (\*) --with-livelibdir=DIR LIVE.COM Streaming Media libraries in DIR --with-toolamedir=DIR path to Toolame library and include file --with-xmmsplugindir=DIR XMMS plugins in DIR --with-xmmslibdir=DIR libxmms.so.1 in DIR --with-bio2jack=DIR libbio2jack.a in DIR --with-cdparanoiaincdir=DIR cdparanoia headers in DIR (\*) --with-cdparanoialibdir=DIR cdparanoia libraries (libcdda\_\*) in DIR (\*) --with-xvmclib=NAME name of adapter-specific library (e.g. XvMCNVIDIA) --with-termcaplib=NAME name of library with termcap functionality name should be given without leading "lib" checks for "termcap" and "tinfo" --with-freetype-config=PATH path to freetype-config (e.g. /opt/bin/freetype-config) --with-fribidi-config=PATH path to fribidi-config (e.g. /opt/bin/fribidi-config) --with-glib-config=PATH path to glib\*-config (e.g. /opt/bin/glib-config) --with-gtk-config=PATH path to gtk\*-config (e.g. /opt/bin/gtk-config) --with-sdl-config=PATH path to sdl\*-config (e.g. /opt/bin/sdl-config) master@menzoberranzan:~/MPlayer-1.0pre7\$*

Como podemos comprobar, la cantidad de opciones es impresionante. En general, cada opción especifica el **argumento** con el que debe invocarse el script de configuración para modificarla, así como una breve **descripción** de la misma.

La mayoría de las opciones podremos ignorarlas perfectamente, especialmente aquellas en cuya descripción se especifica que el propio script se encargará de **verificar si deben ser activadas o no**. Dichas opciones están marcadas con el tag *[autodetect]*.

Otras opciones están **activadas** *[enable]* o **desactivadas** *[disable]* por defecto y deberemos especificar explícitamente a la hora de ejecutar el script si deseamos modificar su comportamiento.

Por último, existen ciertas opciones que deben ser especificadas, como por ejemplo una **ruta a un fichero o directorio**, o un **tipo de plataforma**. Estas opciones no suelen usarse (aunque, como más adelante veremos, nosotros sí necesitaremos de alguna).

Ahora, antes de comenzar a compilar el programa, es el momento de hablar de los **codecs**.

# **Los codecs**

Si hablamos de contenidos multimedia, más aún en el caso de audio y vídeo, es imprescindible hablar de los **codecs**. La palabra **codec** es una abreviatura de **COdificador-DECodificador (COder-DECoder)** o de **COmpresor-DECompresor (COmpresor-DECompresor)**, según la fuente que consultemos. Un codec describe la **especificación** de un método (lógico o físico) que realiza transformaciones en un **flujo de datos** o una **señal**.

Más coloquialmente, un codec es "lo que nos permite ver y oír nuestros ficheros de vídeo y audio". Es imprescindible tener en nuestro sistema determinados codecs, y que el software encargado de reproducir los ficheros los reconozca, si deseamos poder reproducirlos correctamente.

Para saber más sobre los codecs, recomiendo echar un vistazo a sus artículos de la **Wikipedia** (en castellano e inglés respectivamente:

http://es.wikipedia.org/wiki/C%C3%B3dec http://en.wikipedia.org/wiki/Codec

En lo que a MPlayer se refiere, desearemos disponer de **tantos codecs activados como nos sea posibles**, de forma que el programa reconozca la mayor cantidad de tipos de fichero posible. En la sección de descargas de la web del proyecto MPlayer encontramos un apartado llamado **"Codecs"** (http://www.mplayerhq.hu/homepage/design7/dload.html#codecs) a través del cual -pinchando en el enlace "other binary codec packages"- podemos acceder a la página de Codecs (http://www1.mplayerhq.hu/homepage/design7/codecs.html).

Como la arquitectura sobre la que vamos a compilar MPlayer es **GNU/Linux**, debemos bajar el pack con el título **"all"**.

*master@menzoberranzan:~\$ wget http://www1.mplayerhq.hu/MPlayer/releases/codecs/all-20050412.tar.bz2 --14:18:10-- http://www1.mplayerhq.hu/MPlayer/releases/codecs/all-20050412.tar.bz2 => `all-20050412.tar.bz2' Resolving www1.mplayerhq.hu... 192.190.173.45 Connecting to www1.mplayerhq.hu[192.190.173.45]:80... connected. HTTP request sent, awaiting response... 200 OK Length: 12,963,387 [application/x-tar]*

*100%[=======================================================>] 12,963,387 52.73K/s ETA 00:00*

*14:22:11 (52.69 KB/s) - `all-20050412.tar.bz2' saved [12963387/12963387]*

*master@menzoberranzan:~\$*

Comprobamos los **hashes**...

*master@menzoberranzan:~\$ md5sum all-20050412.tar.bz2 291780f05ff1ef78287749eee1ff2404 all-20050412.tar.bz2 master@menzoberranzan:~\$ sha1sum all-20050412.tar.bz2 39b949dacc015d8e3aa308c24c74a97598fe92c9 all-20050412.tar.bz2 master@menzoberranzan:~\$*

Y pasamos a **descomprimir** el paquete y copiar todos los codecs a un directorio cualquiera (sería recomendable, para poder seguir el manual al pie de la letra, que utilizarais el mismo que yo).

*master@menzoberranzan:~\$ tar xjf all-20050412.tar.bz2 master@menzoberranzan:~\$ su Password: menzoberranzan:/home/master# mkdir /usr/local/lib/codecs menzoberranzan:/home/master# cp all-20050412/\* /usr/local/lib/codecs/ menzoberranzan:/home/master# exit exit master@menzoberranzanz~\$*

Bien, ya tenemos el paquete **estándar** de codecs. Pero hay un codec que usaremos mucho y, por tanto, vamos a darle un trato especial: se trata de **XviD**.

**XviD** (http://www.xvid.org/) es un **codec MPEG-4 libre** (bajo **GNU GPL**) y gratuito. Como siempre, para más información recomiendo visitar la **Wikipedia**.

http://es.wikipedia.org/wiki/XVID http://en.wikipedia.org/wiki/Xvid

Seguramente muchos de vosotros no conoceréis **XviD**, pero sí conoceréis otro codec similar llamado **DivX**. Y seguramente que muy pocos de vosotros sabréis que ambos tienen un antepasado común: **OpenDivX**. En 2001 **DivXNetworks** fundó el proyecto **OpenDivX**, un codec libre y gratuito basado en una variante de MPEG-4. Por varios motivos (intereses económicos principalmente), DivXNetworks decidió **cerrar su codec** en la versión 4, pasando a ser freeware su versión de decodificación y de pago la versión de codificación (pro). En ese punto, **XviD surgió como un fork** de la última versión libre de OpenDivX y siguió su desarrollo por su propio camino.

Aunque en un principio XviD no gozaba de mucha popularidad, cada vez ésta es mayor. Como ha ocurrido con muchas parejas de software cerrado-abierto "hermanas" (StarOffice y OpenOffice.org, Netscape y Mozilla...), al final el software propietario acaba nutriéndose del libre, y ahora DivX incorpora ciertas características más tarde que sus competidores libres. Un ejemplo lo tenemos en la última versión de DivX (la sexta) que incorpora varias capas de audio para soporte de **varios idiomas** en un único fichero, así como **soporte de subtítulos** y **menús**. Estas funcionalidades (excepto los menús) están implementadas desde hace bastante tiempo en el formato **OGM** (que utiliza XviD como contenedor de vídeo).

Bien, lo que vamos a hacer es **bajar el código fuente del codec XviD y compilarlo** nosotros mismos.

Lo primero que haremos es visitar la página oficial del proyecto **XviD** (http://www.xvid.org/) y bajar la última versión del codec.

*master@menzoberranzan:~\$ wget http://downloads.xvid.org/downloads/xvidcore-1.1.0-beta2.tar.bz2 --14:30:23-- http://downloads.xvid.org/downloads/xvidcore-1.1.0-beta2.tar.bz2 => `xvidcore-1.1.0-beta2.tar.bz2' Resolving downloads.xvid.org... 131.188.30.102 Connecting to downloads.xvid.org[131.188.30.102]:80... connected. HTTP request sent, awaiting response... 200 OK Length: 594,159 [application/x-tar] 100%[=======================================================>] 594,159 52.99K/s ETA 00:00*

*14:30:35 (52.65 KB/s) - `xvidcore-1.1.0-beta2.tar.bz2' saved [594159/594159]*

*master@menzoberranzan:~\$*

Comprobamos los **hashes**...

*master@menzoberranzan:~\$ md5sum xvidcore-1.1.0-beta2.tar.bz2 1556584438f5b9fcd4c5e4ca829da602 xvidcore-1.1.0-beta2.tar.bz2 master@menzoberranzan:~\$ sha1sum xvidcore-1.1.0-beta2.tar.bz2 07983d16ee205ec135d9e09d83287caf10c350b5 xvidcore-1.1.0-beta2.tar.bz2 master@menzoberranzan:~\$*

#### Y **descomprimimos** el paquete.

*master@menzoberranzan:~\$ tar xjf xvidcore-1.1.0-beta2.tar.bz2 master@menzoberranzan:~\$*

Para **compilar XviD**, el proceso es muy similar al que deberemos seguir con MPlayer, aunque bastante más **simplificado** (por lo que nos puede servir como un buen entrenamiento). En primer lugar debemos **ejecutar el script de autoconfiguración**.

*master@menzoberranzan:~\$ cd xvidcore-1.1.0-beta2/build/generic/ master@menzoberranzan:~/xvidcore-1.1.0-beta2/build/generic\$ ./configure checking build system type... i686-pc-linux-gnu checking host system type... i686-pc-linux-gnu checking target system type... i686-pc-linux-gnu checking whether to use default CFLAGS... yes checking for gcc... gcc checking for C compiler default output file name... a.out checking whether the C compiler works... yes checking whether we are cross compiling... no checking for suffix of executables... checking for suffix of object files... o checking whether we are using the GNU C compiler... yes checking whether gcc accepts -g... yes checking for gcc option to accept ANSI C... none needed checking for a BSD-compatible install... /usr/bin/install -c checking for ranlib... ranlib checking for whether to use assembly code... yes checking for architecture type... ia32 checking how to run the C preprocessor... gcc -E checking for egrep... grep -E checking for ANSI C header files... yes checking for sys/types.h... yes checking for sys/stat.h... yes checking for stdlib.h... yes checking for string.h... yes checking for memory.h... yes checking for strings.h... yes checking for inttypes.h... yes checking for stdint.h... yes checking for unistd.h... yes checking for int \*... yes checking size of int \*... 4 checking whether byte ordering is bigendian... no checking for build extensions... .so .a .o checking for platform specific LDFLAGS/CFLAGS... ok checking for yasm... no checking for nasm... yes checking for nasm patch version... 38 checking for asm object format... elf checking stdio.h usability... yes checking stdio.h presence... yes checking for stdio.h... yes checking signal.h usability... yes*

*checking signal.h presence... yes checking for signal.h... yes checking for stdlib.h... (cached) yes checking for string.h... (cached) yes checking assert.h usability... yes checking assert.h presence... yes checking for assert.h... yes checking math.h usability... yes checking math.h presence... yes checking for math.h... yes configure: creating ./config.status config.status: creating platform.inc master@menzoberranzan:~/xvidcore-1.1.0-beta2/build/generic\$*

Si no hay ningún problema, vuestra salida por consola debería ser muy similar a la mía. En el caso de que vuestra máquina no dispusiera de alguno de los componentes necesarios para poder compilar XviD, el script de configuración **lanzaría un aviso** con el problema encontrado. Una pequeña visita a google o a cualquier foro os podrá ayudar a solventar ese problema, puesto que aquí no puedo tratar todos los que pudieran existir (que son muchos).

Ahora es el momento de iniciar la **compilación** propiamente dicha de XviD.

*master@menzoberranzan:~/xvidcore-1.1.0-beta2/build/generic\$ make D: =build C: ./decoder.c C: ./encoder.c C: ./xvid.c C: bitstream/bitstream.c C: bitstream/cbp.c C: bitstream/mbcoding.c C: dct/fdct.c C: dct/idct.c C: dct/simple\_idct.c C: image/colorspace.c C: image/image.c C: image/interpolate8x8.c C: image/font.c C: image/postprocessing.c C: image/qpel.c C: image/reduced.c C: motion/estimation\_bvop.c C: motion/estimation\_common.c C: motion/estimation\_gmc.c C: motion/estimation\_pvop.c C: motion/estimation\_rd\_based.c C: motion/estimation\_rd\_based\_bvop.c C: motion/gmc.c C: motion/motion\_comp.c C: motion/vop\_type\_decision.c C: motion/sad.c C: prediction/mbprediction.c C: plugins/plugin\_single.c C: plugins/plugin\_2pass1.c C: plugins/plugin\_2pass2.c C: plugins/plugin\_lumimasking.c C: plugins/plugin\_dump.c C: plugins/plugin\_psnr.c C: quant/quant\_h263.c C: quant/quant\_matrix.c*

 *C: quant/quant\_mpeg.c C: utils/emms.c C: utils/mbtransquant.c C: utils/mem\_align.c C: utils/mem\_transfer.c C: utils/timer.c A: bitstream/x86\_asm/cbp\_3dne.asm A: bitstream/x86\_asm/cbp\_mmx.asm A: bitstream/x86\_asm/cbp\_sse2.asm A: dct/x86\_asm/fdct\_mmx\_ffmpeg.asm A: dct/x86\_asm/fdct\_mmx\_skal.asm A: dct/x86\_asm/fdct\_sse2\_skal.asm A: dct/x86\_asm/idct\_3dne.asm A: dct/x86\_asm/idct\_mmx.asm A: dct/x86\_asm/idct\_sse2\_dmitry.asm A: dct/x86\_asm/simple\_idct\_mmx.asm A: image/x86\_asm/colorspace\_rgb\_mmx.asm A: image/x86\_asm/colorspace\_yuv\_mmx.asm A: image/x86\_asm/colorspace\_yuyv\_mmx.asm A: image/x86\_asm/interpolate8x8\_3dn.asm A: image/x86\_asm/interpolate8x8\_3dne.asm A: image/x86\_asm/interpolate8x8\_mmx.asm A: image/x86\_asm/interpolate8x8\_xmm.asm A: image/x86\_asm/postprocessing\_mmx.asm A: image/x86\_asm/postprocessing\_sse2.asm A: image/x86\_asm/reduced\_mmx.asm A: image/x86\_asm/qpel\_mmx.asm A: motion/x86\_asm/sad\_xmm.asm A: motion/x86\_asm/sad\_sse2.asm A: motion/x86\_asm/sad\_mmx.asm A: motion/x86\_asm/sad\_3dne.asm A: motion/x86\_asm/sad\_3dn.asm A: quant/x86\_asm/quantize\_h263\_mmx.asm A: quant/x86\_asm/quantize\_h263\_3dne.asm A: quant/x86\_asm/quantize\_mpeg\_xmm.asm A: quant/x86\_asm/quantize\_mpeg\_mmx.asm A: utils/x86\_asm/mem\_transfer\_mmx.asm A: utils/x86\_asm/mem\_transfer\_3dne.asm A: utils/x86\_asm/interlacing\_mmx.asm A: utils/x86\_asm/cpuid.asm L: libxvidcore.a L: libxvidcore.so.4.1*

*--------------------------------------------------------------- XviD has been successfully built.*

*\* Binaries are currently located in the '=build' directory \* To install them on your system, you can run '# make install' as root. ---------------------------------------------------------------*

*master@menzoberranzan:~/xvidcore-1.1.0-beta2/build/generic\$*

Bien, si no ha habido ningún problema, veremos el mensaje que nos dice que **XviD ha sido compilado correctamente**. Ahora sólo nos resta **instalarlo** en el sistema.

*master@menzoberranzan:~/xvidcore-1.1.0-beta2/build/generic\$ su Password: menzoberranzan:/home/master/xvidcore-1.1.0-beta2/build/generic# make install D: /usr/local/lib I: /usr/local/lib/libxvidcore.so.4.1 I: /usr/local/lib/libxvidcore.a D: /usr/local/include I: /usr/local/include/xvid.h menzoberranzan:/home/master/xvidcore-1.1.0-beta2/build/generic# exit exit master@menzoberranzan:~/xvidcore-1.1.0-beta2/build/generic\$*

Ahora tenemos XviD compilado para nuestra máquina e instalado en nuestro sistema. Ya podemos empezar a tantear a MPlayer.

# **Configuración (I)**

Ahora que ya tenemos en nuestro sistema los **principales codecs**, es el momento de realizar el primer intento de configuración de MPlayer, invocando el script de autoconfiguración. Los diversos **parámetros** con los que vamos a invocarlo son:

- *--enable-gui* **Activa** la compilación de **gmplayer**, la interfaz gráfica de MPlayer basada en **GTK**.
- *--enable-largefiles* **Activa** el soporte para **ficheros mayores de 2 GB**. Si disponéis de una tarjeta capturadora de televisión y grabáis habitualmente programas con ella, los ficheros generados serán en muchas ocasiones de gran tamaño.
- *--with-codecsdir=/usr/local/lib/codecs/* Indicamos al script la ruta en la que están los **codecs**.
- *--with-win32libdir=/usr/local/lib/codecs/* Inidicamos al script la ruta en la que están las **librerías de Windows**.
- *--with-xvidlibdir=/usr/local/lib/* Indicamos al script la ruta al fichero **libxvidcore.a**.
- *--with-xvidincdir=/usr/local/include/* Indicamos al script la ruta al fichero **xvid.h**.

Otras opciones de compilación interesantes, pero que **no vamos a usar**, serían:

- *--disable-mencoder* **Desactiva** el soporte de **mencoder** (una utilidad de MPlayer para codificación de vídeo). Esta opción puede disminuir en gran medida el tiempo de compilación, y si no vamos a utilizar mencoder, es una opción bastante recomendable.
- *--disable-tv* Desactiva la **interfaz de televisión**. Igual que en el caso anterior, si no vamos a utilizarla, es muy recomendable desactivarla.
- *--disable-network* Si vamos a instalar MPlayer en un equipo con acceso a la red y deseamos evitar **riesgos de seguridad innecesarios**, es conveniente desactivar el soporte de red.
- *--language=es* Si deseamos disponer del manual (**manpage**) traducido al castellano, debemos incluir este parámetro. Yo, sinceramente, uso la mayoría del software en inglés, por lo que muchas veces ni me molesto en activar el soporte en castellano.
- *--cc=[ruta\_al\_compilador]* Si deseamos utilizar un **compilador** distinto al estándar en nuestro sistema, debemos invocar este parámetro. Mucha gente prefiere utilizar la serie de **GCC 2.9.5** para compilar aplicaciones importantes (como el **kernel**), aunque yo en muy raras ocasiones he tenido problemas con otras versiones de este magnífico compilador.

Bien, ahora que sabemos cómo vamos a invocar al script de configuración, es el momento de lanzarse a la piscina.

*master@menzoberranzan:~/MPlayer-1.0pre7\$ ./configure --enable-gui --enable-largefiles --withcodecsdir=/usr/local/lib/codecs/ --with-win32libdir=/usr/local/lib/codecs/ --with-xvidlibdir=/usr/local/lib/ --with-xvidincdir=/usr/local/include/ Detected operating system: Linux Detected host architecture: i386 Checking for cc version ... 3.3.5, ok Checking for host cc ... cc Checking for CPU vendor ... GenuineIntel (15:2:4) Checking for CPU type ... Intel(R) Pentium(R) 4 CPU 2.20GHz Checking for GCC & CPU optimization abilities ... pentium4 Checking for kernel support of mmx ... yes Checking for kernel support of mmx2 ... yes Checking for kernel support of sse ... yes Checking for kernel support of sse2 ... yes Checking for mtrr support ... yes Checking for assembler support of -pipe option ... yes Checking for assembler (as 2.15) ... ok Checking for Linux kernel version ... 2.6.7, ok Checking for mplayer binary name ... mplayer Checking for awk ... mawk*

*Checking for extra headers ... none Checking for extra libs ... none Checking for -lposix ... no Checking for -lm ... yes Checking for i18n ... yes Checking for iconv ... yes Checking for langinfo ... yes Checking for language ... using en (man pages: en) Checking for enable sighandler ... yes Checking for runtime cpudetection ... no Checking for restrict keyword ... \_\_restrict Checking for \_\_builtin\_expect ... yes Checking for kstat ... no Checking for posix4 ... no Checking for lrintf ... yes Checking for nanosleep ... yes Checking for socklib ... yes (using -lnsl) Checking for inet\_pton() ... yes (using -lnsl) Checking for inttypes.h (required) ... yes Checking for int\_fastXY\_t in inttypes.h ... yes Checking for word size ... 32 Checking for stddef.h ... yes Checking for malloc.h ... yes Checking for memalign() ... yes Checking for alloca.h ... yes Checking for mman.h ... yes Checking for dynamic loader ... yes Checking for dynamic a/v plugins support ... no Checking for pthread ... yes (using -lpthread) Checking for sys/soundcard.h ... yes Checking for sys/dvdio.h ... no Checking for sys/cdio.h ... no Checking for linux/cdrom.h ... yes Checking for dvd.h ... no Checking for BSDI dvd.h ... no Checking for HPUX SCSI header ... no Checking for userspace SCSI headers (Solaris) ... no Checking for termcap ... yes (using -ltermcap) Checking for termios ... yes (using sys/termios.h) Checking for shm ... yes Checking for linux devfs ... no Checking for scandir() ... yes Checking for strsep() ... yes Checking for strlcpy() ... no Checking for strlcat() ... no Checking for fseeko() ... yes Checking for localtime\_r() ... yes Checking for vsscanf() ... yes Checking for swab() ... yes Checking for posix select() ... yes Checking for gettimeofday() ... yes Checking for glob() ... yes Checking for sys/sysinfo.h ... yes Checking for Mac OS X APIs ... no Checking for Mac OS X Finder Support ... no Checking for Mac OS X Bundle file locations ... no Checking for Samba support (libsmbclient) ... no Checking for 3dfx ... no Checking for tdfxfb ... no*

*Checking for tdfxvid ... no Checking for tga ... yes Checking for DirectFB headers presence ... not found Checking for DirectFB ... no Checking for X11 headers presence ... yes (using /usr/X11R6/include) Checking for X11 libs presence ... yes (using /usr/X11R6/lib) Checking for X11 ... yes Checking for DPMS ... yes (using Xdpms 4) Checking for Xv ... yes Checking for XvMC ... no Checking for Xinerama ... no Checking for Xxf86vm ... no Checking for XF86keysym ... yes Checking for DGA ... no Checking for OpenGL ... yes Checking for /dev/mga\_vid ... no Checking for xmga ... no Checking for GGI ... no Checking for AA ... no Checking for CACA ... no Checking for SVGAlib ... no Checking for FBDev ... yes Checking for DVB ... no (specify path to DVB/ost/include with --with-dvbincdir=DIR) Checking for DVB HEAD ... yes Checking for PNG support ... yes Checking for JPEG support ... no Checking for PNM support ... yes Checking for md5sum support ... yes Checking for GIF support ... no Checking for VESA support ... yes Checking for SDL ... no Checking for Windows waveout ... no Checking for Directx ... no Checking for NAS ... no Checking for DXR2 ... no Checking for DXR3/H+ ... no Checking for libmp1e ... no Checking for libfame ... no Checking for OSS Audio ... yes Checking for aRts ... no Checking for EsounD ... no Checking for Polyp ... no Checking for JACK ... no Checking for ALSA audio ... yes (using alsa 1.0.x and alsa/asoundlib.h) Checking for Sun audio ... no Checking for Sun mediaLib ... no Checking for SGI audio ... no Checking for VCD support ... ok Checking for DVD support (libmpdvdkit) ... yes Checking for DVD support (libdvdread) ... disabled by libmpdvdkit2 Checking for cdparanoia ... no Checking for freetype >= 2.0.9 ... no Checking for fontconfig ... no Checking for fribidi with charsets ... no Checking for ENCA ... no Checking for zlib ... yes Checking for RTC ... yes Checking for external liblzo support ... no Checking for mad support ... no*

*Checking for Toolame ... no Checking for OggVorbis support ... yes (internal Tremor) Checking for OggTheora support (only the CVS version!) ... no Checking for mp3lib support ... yes Checking for liba52 support ... yes Checking for libdts support ... no Checking for libmpeg2 support ... yes Checking for Matroska support ... yes Checking for internal FAAD2 (AAC) support ... yes Checking for external FAAD2 (AAC) support ... no Checking for LADSPA plugin support ... no Checking for Win32 codec DLL support ... yes (using /usr/local/lib/codecs/) Checking for Win32 loader support ... yes Checking for DirectShow ... yes Checking for XAnim DLL ... yes (using /usr/local/lib/codecs/) Checking for RealPlayer DLL ... yes (using /usr/local/lib/codecs/) Checking for LIVE.COM Streaming Media libraries ... no Checking for FFmpeg libavcodec (static) ... yes Checking for FFmpeg libavformat (static) ... yes Checking for amr narrowband ... no Checking for amr narrowband, fixed point ... no Checking for amr wideband ... no Checking for libdv-0.9.5+ ... no Checking for zr ... no Checking for bl ... no Checking for XviD ... yes Checking for DivX4 compatibility in XviD ... no Checking for x264 ... no Checking for DivX4linux/DivX5linux/OpenDivX decore ... no Checking for libmp3lame (for mencoder) ... no Checking for DivX4linux encore (for mencoder) ... no Checking for mencoder ... yes Checking for fastmemcpy ... yes Checking for UniquE RAR File Library ... yes Checking for TV interface ... yes Checking for EDL support ... yes Checking for \*BSD BrookTree 848 TV interface ... no Checking for Video 4 Linux TV interface ... no Checking for Video 4 Linux 2 TV interface ... no Checking for audio select() ... yes Checking for network ... yes Checking for ftp ... yes Checking for vstream client ... no Checking for byte order ... little-endian Checking for shared postprocess lib ... no Checking for OSD menu ... no Checking for QTX codecs ... yes Checking for Subtitles sorting ... yes Checking for XMMS inputplugin support ... no Checking for inet6 ... yes Checking for gethostbyname2 ... yes Checking for GUI ... yes Checking for XShape extension ... yes Checking for GTK version ... 1.2.10 (using gtk-config) Checking for glib version ... 1.2.10 (using glib-config) Creating Gui/config.mak Checking for automatic gdb attach ... no Checking for compiler support for -fno-PIC ... yes Checking for ftello() ... yes*

*Checking for VIDIX ... yes Checking for joystick ... no Checking for lirc ... no Checking for lircc ... no Creating config.mak Creating config.h Creating libvo/config.mak Creating libao2/config.mak Creating libaf/config.mak Config files successfully generated by ./configure ! Install prefix: /usr/local Data directory: /usr/local/share/mplayer Config direct.: /usr/local/etc/mplayer Byte order: little-endian Optimizing for: pentium4 mmx mmx2 sse sse2 mtrr Languages: Messages/GUI: en Manual pages: en Enabled optional drivers: Input: ftp network edl tv matroska mpdvdkit2 vcd dvb Codecs: qtx xvid libavcodec real xanim dshow/dmo win32 faad2(internal) libmpeg2 liba52 mp3lib tremor(internal) Audio output: alsa oss mpegpes(dvb) Video output: xvidix cvidix vesa md5sum pnm png mpegpes(dvb) fbdev opengl xv x11 xover tga Audio filters: Disabled optional drivers: Input: vstream tv-v4l2 tv-v4l tv-bsdbt848 live.com cdda dvdread smb Codecs: opendivx x264 libdv amr\_wb amr\_nb libdts libtheora toolame libmad liblzo gif Audio output: sgi sun jack polyp esd arts dxr2 nas dsound win32 sdl macosx Video output: winvidix bl zr zr2 dxr3 dxr2 directx sdl gif89a jpeg svga caca aa ggi xmga mga dga xvmc directfb tdfx\_vid tdfxfb 3dfx quartz Audio filters: ladspa 'config.h' and 'config.mak' contain your configuration options. Note: If you alter theses files (for instance CFLAGS) MPlayer may no longer compile \*\*\* DO NOT REPORT BUGS if you tweak these files \*\*\* 'make' will now compile MPlayer and 'make install' will install it. Note: On non-Linux systems you might need to use 'gmake' instead of 'make'. Please check mtrr settings at /proc/mtrr (see DOCS/HTML/en/video.html#mtrr) Check configure.log if you wonder why an autodetection failed (check whether the development headers/packages are installed). If you suspect a bug, please read DOCS/HTML/en/bugreports.html. master@menzoberranzan:~/MPlayer-1.0pre7\$* Se ha configurado correctamente, y ahora mismo **podríamos compilar** el software sin problemas... pero no lo haremos. Vamos a **afinar aún más** la compilación.

## **Atando cabos sueltos**

Si echamos un ojo a la parte final de la salida por pantalla de la configuración, veremos **qué drivers han sido o no activados** para la compilación.

 *Enabled optional drivers: Input: ftp network edl tv matroska mpdvdkit2 vcd dvb Codecs: qtx xvid libavcodec real xanim dshow/dmo win32 faad2(internal) libmpeg2 liba52 mp3lib tremor(internal) Audio output: alsa oss mpegpes(dvb) Video output: xvidix cvidix vesa md5sum pnm png mpegpes(dvb) fbdev opengl xv x11 xover tga Audio filters: Disabled optional drivers: Input: vstream tv-v4l2 tv-v4l tv-bsdbt848 live.com cdda dvdread smb Codecs: opendivx x264 libdv amr\_wb amr\_nb libdts libtheora toolame libmad liblzo gif Audio output: sgi sun jack polyp esd arts dxr2 nas dsound win32 sdl macosx Video output: winvidix bl zr zr2 dxr3 dxr2 directx sdl gif89a jpeg svga caca aa ggi xmga mga dga xvmc directfb tdfx\_vid tdfxfb 3dfx quartz Audio filters: ladspa*

Como podemos comprobar, la mayoría de los desactivados no nos interesan demasiado... pero **algunos de ellos sí**. E incluso puede que a alguno de vosotros le interesen todos o casi todos. Es el momento de afinar y añadir soporte para aquellas cosas que no tengan el soporte activado y deseemos que lo tengan.

Llegados a este punto, la cantidad de drivers o codecs a activar depende completamente de las preferencias de cada usuario. Incluso únicamente con los codecs estándar que ya hemos activado, sería **más que suficiente** para la práctica totalidad del uso que vayamos a darle a MPlayer.

En mi caso he activado unos cuantos más **a modo de ejemplo**, utilizando la utilidad APT de la distribución Debian.

*menzoberranzan:/home/master# apt-get install libsvga1-dev libjpeg62-dev giflib3g giflib3g-dev libmpeg-dev libmpeg2-4 libmpeg2-4-dev libmpeg3-1 libmpeg3-dev libttf2 libttf-dev toolame libtheora0 libdts-dev libdv4 libdv4-dev libdvdnav4 libdvdnav-dev avifile-divx-plugin Reading Package Lists... Done Building Dependency Tree... Done The following extra packages will be installed: libavifile-0.7c102 Suggested packages: avifile-player avifile-utils avifile-mad-plugin avifile-mjpeg-plugin avifile-vorbis-plugin avifile-win32-plugin avifile-xvid-plugin libmpeg-doc libfreetype6-dev freetype1-tools Recommended packages: libdv-bin The following NEW packages will be installed: avifile-divx-plugin giflib3g giflib3g-dev libavifile-0.7c102 libdts-dev libdv4 libdv4-dev libdvdnav-dev libdvdnav4 libjpeg62-dev libmpeg-dev libmpeg2-4 libmpeg2-4-dev libmpeg3-1 libmpeg3-dev libsvga1-dev libtheora0 libttf-dev libttf2 toolame 0 upgraded, 20 newly installed, 0 to remove and 591 not upgraded. Need to get 4242kB of archives. After unpacking 11.8MB of additional disk space will be used. Do you want to continue? [Y/n] y [...] menzoberranzan:/home/master#*

Como ya he dicho, estos paquetes instalados **son únicamente un ejemplo** para que veamos la diferencia entre la primera configuración y la segunda. Algunos de los drivers para los que no he dado soporte son **altamente recomendables** de instalar.

Dado que para poder seguir el desarrollo del manual de la forma más natural posible necesitaba un equipo que no tuviera MPlayer correctamente compilado e instalado, elegí uno que prácticamente no uso para ver vídeos (**menzoberranzan**) y que disponía de una versión bastante más antigua de MPlayer compilada, así como soporte para **muy pocos** drivers. A modo de ejemplo, tenía instalado y configurado el soporte **OSD** antiguo mediante **fuentes truetype**, mientras que lo más recomendable (y lo que tengo configurado en el equipo que utilizo habitualmente para ver vídeos -**blingdenstone**-) es utilizar **freetype**. Adicionalmente, la existencia de paquetes rotos en la estructura de Debian SID en el momento de realizar el manual, ha hecho que deje en el tintero soportes tan importantes como **dvdread**, **libtheora**, **toolame**, **sdl**, **caca**, **aa**...

Por todo ello, esta parte no debe ser tomada al pie de la letra, sino únicamente como una guía para entender cómo activar el soporte de un driver que no lo tiene en vuestro propio sistema. Además, he utilizado el sistema de paquetes de **APT de Debian**, por lo que otras distribuciones (como **SuSE**, **Fedora**, **Mandriva**...) tendrán que utilizar métodos diferentes.

Algunos de los soportes que considero altamente recomendables son: **libdvdcss**, **libdvdread**, **libvorbis**, **libogg**, **toolame**...

# **Configuración (II)**

Una vez activado el soporte para todos los drivers que deseamos utilizar, es el momento de realizar el **segundo intento de configuración** de MPlayer.

*master@menzoberranzan:~/MPlayer-1.0pre7\$ ./configure --enable-gui --enable-largefiles --withcodecsdir=/usr/local/lib/codecs/ --with-win32libdir=/usr/local/lib/codecs/ --with-xvidlibdir=/usr/local/lib/ --with-xvidincdir=/usr/local/include/ Detected operating system: Linux Detected host architecture: i386 Checking for cc version ... 3.3.5, ok Checking for host cc ... cc Checking for CPU vendor ... GenuineIntel (15:2:4) Checking for CPU type ... Intel(R) Pentium(R) 4 CPU 2.20GHz Checking for GCC & CPU optimization abilities ... pentium4 Checking for kernel support of mmx ... yes Checking for kernel support of mmx2 ... yes Checking for kernel support of sse ... yes Checking for kernel support of sse2 ... yes Checking for mtrr support ... yes Checking for assembler support of -pipe option ... yes Checking for assembler (as 2.15) ... ok Checking for Linux kernel version ... 2.6.7, ok Checking for mplayer binary name ... mplayer Checking for awk ... mawk Checking for extra headers ... none Checking for extra libs ... none Checking for -lposix ... no Checking for -lm ... yes Checking for i18n ... yes Checking for iconv ... yes Checking for langinfo ... yes Checking for language ... using en (man pages: en) Checking for enable sighandler ... yes Checking for runtime cpudetection ... no Checking for restrict keyword ... \_\_restrict Checking for \_\_builtin\_expect ... yes Checking for kstat ... no Checking for posix4 ... no Checking for lrintf ... yes Checking for nanosleep ... yes Checking for socklib ... yes (using -lnsl) Checking for inet\_pton() ... yes (using -lnsl) Checking for inttypes.h (required) ... yes Checking for int\_fastXY\_t in inttypes.h ... yes Checking for word size ... 32 Checking for stddef.h ... yes Checking for malloc.h ... yes Checking for memalign() ... yes Checking for alloca.h ... yes Checking for mman.h ... yes Checking for dynamic loader ... yes Checking for dynamic a/v plugins support ... no Checking for pthread ... yes (using -lpthread) Checking for sys/soundcard.h ... yes Checking for sys/dvdio.h ... no Checking for sys/cdio.h ... no*

*Checking for linux/cdrom.h ... yes Checking for dvd.h ... no Checking for BSDI dvd.h ... no Checking for HPUX SCSI header ... no Checking for userspace SCSI headers (Solaris) ... no Checking for termcap ... yes (using -ltermcap) Checking for termios ... yes (using sys/termios.h) Checking for shm ... yes Checking for linux devfs ... no Checking for scandir() ... yes Checking for strsep() ... yes Checking for strlcpy() ... no Checking for strlcat() ... no Checking for fseeko() ... yes Checking for localtime\_r() ... yes Checking for vsscanf() ... yes Checking for swab() ... yes Checking for posix select() ... yes Checking for gettimeofday() ... yes Checking for glob() ... yes Checking for sys/sysinfo.h ... yes Checking for Mac OS X APIs ... no Checking for Mac OS X Finder Support ... no Checking for Mac OS X Bundle file locations ... no Checking for Samba support (libsmbclient) ... no Checking for 3dfx ... no Checking for tdfxfb ... no Checking for tdfxvid ... no Checking for tga ... yes Checking for DirectFB headers presence ... not found Checking for DirectFB ... no Checking for X11 headers presence ... yes (using /usr/X11R6/include) Checking for X11 libs presence ... yes (using /usr/X11R6/lib) Checking for X11 ... yes Checking for DPMS ... yes (using Xdpms 4) Checking for Xv ... yes Checking for XvMC ... no Checking for Xinerama ... no Checking for Xxf86vm ... no Checking for XF86keysym ... yes Checking for DGA ... no Checking for OpenGL ... yes Checking for /dev/mga\_vid ... no Checking for xmga ... no Checking for GGI ... no Checking for AA ... no Checking for CACA ... no Checking for SVGAlib ... yes Checking for FBDev ... yes Checking for DVB ... no (specify path to DVB/ost/include with --with-dvbincdir=DIR) Checking for DVB HEAD ... yes Checking for PNG support ... yes Checking for JPEG support ... yes Checking for PNM support ... yes Checking for md5sum support ... yes Checking for GIF support ... yes (old version, some encoding functions disabled) Checking for broken giflib workaround ... enabled Checking for VESA support ... yes Checking for SDL ... no*

*Checking for Windows waveout ... no Checking for Directx ... no Checking for NAS ... no Checking for DXR2 ... no Checking for DXR3/H+ ... no Checking for libmp1e ... no Checking for libfame ... no Checking for OSS Audio ... yes Checking for aRts ... no Checking for EsounD ... no Checking for Polyp ... no Checking for JACK ... no Checking for ALSA audio ... yes (using alsa 1.0.x and alsa/asoundlib.h) Checking for Sun audio ... no Checking for Sun mediaLib ... no Checking for SGI audio ... no Checking for VCD support ... ok Checking for DVD support (libmpdvdkit) ... yes Checking for DVD support (libdvdread) ... disabled by libmpdvdkit2 Checking for cdparanoia ... no Checking for freetype >= 2.0.9 ... no Checking for fontconfig ... no Checking for fribidi with charsets ... no Checking for ENCA ... no Checking for zlib ... yes Checking for RTC ... yes Checking for external liblzo support ... no Checking for mad support ... no Checking for Toolame ... no Checking for OggVorbis support ... yes (internal Tremor) Checking for OggTheora support (only the CVS version!) ... no Checking for mp3lib support ... yes Checking for liba52 support ... yes Checking for libdts support ... yes Checking for libmpeg2 support ... yes Checking for Matroska support ... yes Checking for internal FAAD2 (AAC) support ... yes Checking for external FAAD2 (AAC) support ... no Checking for LADSPA plugin support ... no Checking for Win32 codec DLL support ... yes (using /usr/local/lib/codecs/) Checking for Win32 loader support ... yes Checking for DirectShow ... yes Checking for XAnim DLL ... yes (using /usr/local/lib/codecs/) Checking for RealPlayer DLL ... yes (using /usr/local/lib/codecs/) Checking for LIVE.COM Streaming Media libraries ... no Checking for FFmpeg libavcodec (static) ... yes Checking for FFmpeg libavformat (static) ... yes Checking for amr narrowband ... no Checking for amr narrowband, fixed point ... no Checking for amr wideband ... no Checking for libdv-0.9.5+ ... yes Checking for zr ... no Checking for bl ... no Checking for XviD ... yes Checking for DivX4 compatibility in XviD ... no Checking for x264 ... no Checking for DivX4linux/DivX5linux/OpenDivX decore ... no Checking for libmp3lame (for mencoder) ... no Checking for DivX4linux encore (for mencoder) ... no*

*Checking for mencoder ... yes Checking for fastmemcpy ... yes Checking for UniquE RAR File Library ... yes Checking for TV interface ... yes Checking for EDL support ... yes Checking for \*BSD BrookTree 848 TV interface ... no Checking for Video 4 Linux TV interface ... no Checking for Video 4 Linux 2 TV interface ... no Checking for audio select() ... yes Checking for network ... yes Checking for ftp ... yes Checking for vstream client ... no Checking for byte order ... little-endian Checking for shared postprocess lib ... no Checking for OSD menu ... no Checking for QTX codecs ... yes Checking for Subtitles sorting ... yes Checking for XMMS inputplugin support ... no Checking for inet6 ... yes Checking for gethostbyname2 ... yes Checking for GUI ... yes Checking for XShape extension ... yes Checking for GTK version ... 1.2.10 (using gtk-config) Checking for glib version ... 1.2.10 (using glib-config) Creating Gui/config.mak Checking for automatic gdb attach ... no Checking for compiler support for -fno-PIC ... yes Checking for ftello() ... yes Checking for VIDIX ... yes Checking for joystick ... no Checking for lirc ... no Checking for lircc ... no Creating config.mak Creating config.h Creating libvo/config.mak Creating libao2/config.mak Creating libaf/config.mak*

*Config files successfully generated by ./configure !*

 *Install prefix: /usr/local Data directory: /usr/local/share/mplayer Config direct.: /usr/local/etc/mplayer*

 *Byte order: little-endian Optimizing for: pentium4 mmx mmx2 sse sse2 mtrr*

 *Languages: Messages/GUI: en Manual pages: en*

 *Enabled optional drivers: Input: ftp network edl tv matroska mpdvdkit2 vcd dvb Codecs: qtx xvid libdv libavcodec real xanim dshow/dmo win32 faad2(internal) libmpeg2 libdts liba52 mp3lib tremor(internal) gif Audio output: alsa oss mpegpes(dvb) Video output: xvidix cvidix vesa gif89a md5sum pnm jpeg png mpegpes(dvb) fbdev svga opengl xv x11 xover tga Audio filters:*

 *Disabled optional drivers:*

 *Input: vstream tv-v4l2 tv-v4l tv-bsdbt848 live.com cdda dvdread smb Codecs: opendivx x264 amr\_wb amr\_nb libtheora toolame libmad liblzo Audio output: sgi sun jack polyp esd arts dxr2 nas dsound win32 sdl macosx Video output: winvidix bl zr zr2 dxr3 dxr2 directx sdl caca aa ggi xmga mga dga xvmc directfb tdfx\_vid tdfxfb 3dfx quartz Audio filters: ladspa*

*'config.h' and 'config.mak' contain your configuration options. Note: If you alter theses files (for instance CFLAGS) MPlayer may no longer compile \*\*\* DO NOT REPORT BUGS if you tweak these files \*\*\**

*'make' will now compile MPlayer and 'make install' will install it. Note: On non-Linux systems you might need to use 'gmake' instead of 'make'.*

*Please check mtrr settings at /proc/mtrr (see DOCS/HTML/en/video.html#mtrr)*

*Check configure.log if you wonder why an autodetection failed (check whether the development headers/packages are installed).*

*If you suspect a bug, please read DOCS/HTML/en/bugreports.html.*

*master@menzoberranzan:~/MPlayer-1.0pre7\$*

Como vemos, la lista de drivers activados y desactivados **ha cambiado**. Gracias a ello, ahora nuestro **MPlayer podrá gestionar una mayor cantidad de formatos** de lo que normalmente podría. Si deseáramos añadir soporte para nuevos drivers, sólo habría que repetir los pasos del punto anterior: **identificar el driver** opcional deseado, **buscarlo** (bien mediante algún software de gestión de paquetes de nuestra distribución, bien mediante Internet) e **instalarlo en nuestro sistema**.

Ha llegado el momento de la compilación propiamente dicha.

# **Compilación e instalación**

Para **compilar MPlayer** una vez configurado, simplemente tenemos que invocar el **comando make**, que se encargará de leer el **fichero makefile** y compilar el software según las reglas definidas en él. Todo el proceso se realiza de forma **automática**.

*master@menzoberranzan:~/MPlayer-1.0pre7\$ make ./version.sh `cc -dumpversion` make distclean make[1]: Entering directory `/home/master/MPlayer-1.0pre7'*

*[...]*

*libinput.a postproc/libswscale.a osdep/libosdep.a -Llibmpdvdkit2 -lmpdvdkit libavcodec/libavcodec.a libavformat/libavformat.a -ldv -L/usr/local/lib/ -lxvidcore -lm -ldts -lm -lpng -lz -lz -ljpeg -lasound -ldl -lpthread -ltermcap -lnsl -lungif libfaad2/libfaad2.a mp3lib/libMP3.a liba52/liba52.a libmpeg2/libmpeg2.a tremor/libvorbisidec.a -lpthread -ldl -rdynamic -lm master@menzoberranzan:~/MPlayer-1.0pre7\$*

Dado que la salida por pantalla es **enorme** (e innecesaria si no existe ningún error de compilación), no la he pegado completa. Si **no recibimos ningún error** antes de finalizar, la compilación ha sido correcta y MPlayer se encuentra listo para funcionar. Es el momento de **instalarlo** en nuestro sistema.

*master@menzoberranzan:~/MPlayer-1.0pre7\$ su Password: menzoberranzan:/home/master/MPlayer-1.0pre7# make install make[1]: Entering directory `/home/master/MPlayer-1.0pre7/libdha' mkdir -p /usr/local/lib install -m 755 -s -p libdha.so.1.0 /usr/local/lib/libdha.so.1.0 rm -f /usr/local/lib/libdha.so ln -sf libdha.so.1.0 /usr/local/lib/libdha.so.1 ldconfig ldconfig: /usr/X11R6/lib/libXvMCNVIDIA.so.1.0.5336 is not an ELF file - it has the wrong magic bytes at the start.*

```
make[1]: Leaving directory `/home/master/MPlayer-1.0pre7/libdha'
make[1]: Entering directory `/home/master/MPlayer-1.0pre7/vidix'
make[2]: Entering directory `/home/master/MPlayer-1.0pre7/vidix/drivers'
mkdir -p /usr/local/lib/mplayer/vidix
install -m 755 -s -p *.so /usr/local/lib/mplayer/vidix
make[2]: Leaving directory `/home/master/MPlayer-1.0pre7/vidix/drivers'
make[1]: Leaving directory `/home/master/MPlayer-1.0pre7/vidix'
if test ! -d /usr/local/bin ; then mkdir -p /usr/local/bin ; fi
install -m 755 -s mplayer /usr/local/bin/mplayer
ln -sf mplayer /usr/local/bin/gmplayer
if test ! -d /usr/local/man/man1 ; then mkdir -p /usr/local/man/man1; fi
for i in en; do \
      if test "$i" = en ; then \
           install -c -m 644 DOCS/man/en/mplayer.1 /usr/local/man/man1/mplayer.1 ; \
      else \
           mkdir -p /usr/local/man/$i/man1 ; \
           install -c -m 644 DOCS/man/$i/mplayer.1 /usr/local/man/$i/man1/mplayer.1 ; \
     f\ddot{i}: \lambdadone
install -m 755 -s mencoder /usr/local/bin/mencoder
for i in en; do \
      if test "$i" = en ; then \
```
 *ln -sf mplayer.1 /usr/local/man/man1/mencoder.1 ; \ else \ ln -sf mplayer.1 /usr/local/man/\$i/man1/mencoder.1 ; \*  $f\ddot{i}$ ;  $\ddot{ }$ *done \*\*\* Download skin(s) at http://www.mplayerhq.hu/homepage/dload.html \*\*\* for GUI, and extract to /usr/local/share/mplayer/Skin/ install -m 644 Gui/mplayer/pixmaps/mplayer-desktop.xpm /usr/local/share/pixmaps/mplayerdesktop.xpm install -m 644 etc/mplayer.desktop /usr/local/share/applications/mplayer.desktop menzoberranzan:/home/master/MPlayer-1.0pre7#*

Si tampoco obtenemos ningún error en la instalación (mucho cuidado, el comando **make install** debe invocarse como **root**), ahora **MPlayer está listo e integrado** en nuestro sistema. Vamos a comprobarlo.

*master@menzoberranzan:~\$ mplayer -v MPlayer 1.0pre7-3.3.5 (C) 2000-2005 MPlayer Team CPU: Intel Pentium 4/Xeon/Celeron Foster (Family: 8, Stepping: 4) Detected cache-line size is 64 bytes CPUflags: MMX: 1 MMX2: 1 3DNow: 0 3DNow2: 0 SSE: 1 SSE2: 1 Compiled for x86 CPU with extensions: MMX MMX2 SSE SSE2*

*Usage: mplayer [options] [url|path/]filename*

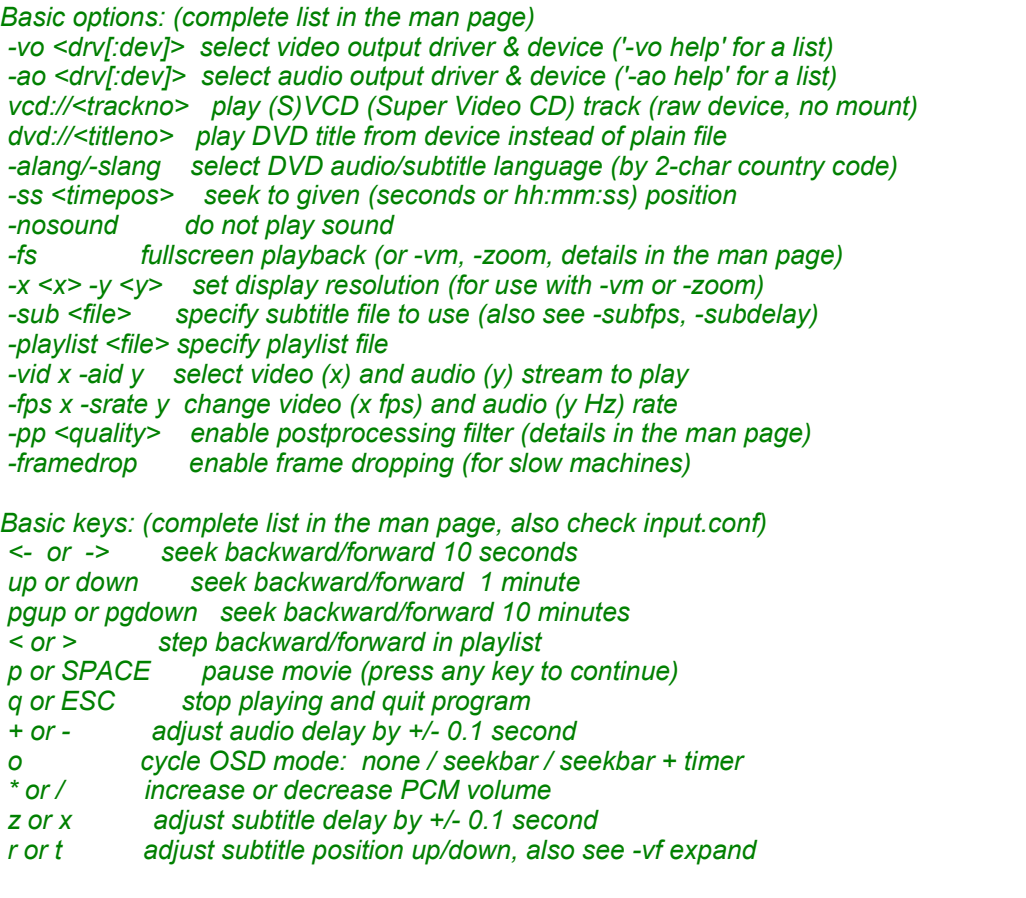

*\* \* \* SEE THE MAN PAGE FOR DETAILS, FURTHER (ADVANCED) OPTIONS AND KEYS \* \* \**

*master@menzoberranzan:~\$*

# **Maquillando gmplayer**

Ahora que ya tenemos compilado MPlayer, necesitamos instalar al menos un **skin** (piel) para **gmplayer** si queremos poder usarlo. En la misma sección de descargas hay un apartado llamado **"Skins"** (http://www.mplayerhq.hu/homepage/design7/dload.html#skins) en el que podemos encontrar una buena colección de ellos. En Internet podréis encontrar más, pero para empezar tenemos de sobra.

En primer paso es **descargar el paquete** comprimido con el skin.

*master@menzoberranzan:~\$ wget http://www1.mplayerhq.hu/MPlayer/Skin/neutron-1.5.tar.bz2 --15:41:15-- http://www1.mplayerhq.hu/MPlayer/Skin/neutron-1.5.tar.bz2 => `neutron-1.5.tar.bz2' Resolving www1.mplayerhq.hu... 192.190.173.45 Connecting to www1.mplayerhq.hu[192.190.173.45]:80... connected. HTTP request sent, awaiting response... 200 OK Length: 369,346 [application/x-tar]*

*100%[=======================================================>] 369,346 53.16K/s ETA 00:00*

*15:41:22 (52.81 KB/s) - `neutron-1.5.tar.bz2' saved [369346/369346]*

*master@menzoberranzan:~\$*

Comprobamos -como siempre- los **hashes**...

*master@menzoberranzan:~\$ md5sum neutron-1.5.tar.bz2 c1b100fd07cc915562a6a25e1ea92e1b neutron-1.5.tar.bz2 master@menzoberranzan:~\$ sha1sum neutron-1.5.tar.bz2 10b3e7173d9eefb3bbd68b87bdf4c2d5ed186609 neutron-1.5.tar.bz2 master@menzoberranzan:~\$*

**Descomprimimos** el paquete...

*master@menzoberranzan:~\$ tar xjf neutron-1.5.tar.bz2 master@menzoberranzan:~\$*

Y **movemos el directorio** creado a la ruta donde deben estar los skins (indicada al final de la salida por consola del comando **make install**).

*master@menzoberranzan:~\$ su Password: menzoberranzan:/home/master# mv neutron /usr/local/share/mplayer/Skin/Neutron menzoberranzan:/home/master# exit exit master@menzoberranzan:~\$*

Ya tenemos instalado nuestro primer skin: **Neutron**. Debo reconocer que es mi favorito, y el que he usado durante años... aunque últimamente estoy usando otros (en las **versiones viejas de MPlayer** sólo había soporte para **un único skin**). Vamos a instalar un par de skins más para tener donde elegir.

*master@menzoberranzan:~\$ wget http://www1.mplayerhq.hu/MPlayer/Skin/Corelian-1.1.tar.bz2 --15:43:35-- http://www1.mplayerhq.hu/MPlayer/Skin/Corelian-1.1.tar.bz2 => `Corelian-1.1.tar.bz2' Resolving www1.mplayerhq.hu... 192.190.173.45 Connecting to www1.mplayerhq.hu[192.190.173.45]:80... connected. HTTP request sent, awaiting response... 200 OK Length: 284,521 [application/x-tar] 100%[=======================================================>] 284,521 53.25K/s ETA 00:00 15:43:41 (52.87 KB/s) - `Corelian-1.1.tar.bz2' saved [284521/284521] master@menzoberranzan:~\$ md5sum Corelian-1.1.tar.bz2 efb2c71db53b3c65ce7861af813aa641 Corelian-1.1.tar.bz2 master@menzoberranzan:~\$ sha1sum Corelian-1.1.tar.bz2 92b0c29413f4d118befe2a16989baa243fb23a28 Corelian-1.1.tar.bz2 master@menzoberranzan:~\$ tar xjf Corelian-1.1.tar.bz2 master@menzoberranzan:~\$ su Password: menzoberranzan:/home/master# mv Corelian /usr/local/share/mplayer/Skin/Corelian menzoberranzan:/home/master# exit exit master@menzoberranzan:~\$ wget http://www1.mplayerhq.hu/MPlayer/Skin/QuickSilver-1.0.tar.bz2 --15:45:07-- http://www1.mplayerhq.hu/MPlayer/Skin/QuickSilver-1.0.tar.bz2 => `QuickSilver-1.0.tar.bz2' Resolving www1.mplayerhq.hu... 192.190.173.45 Connecting to www1.mplayerhq.hu[192.190.173.45]:80... connected. HTTP request sent, awaiting response... 200 OK Length: 201,735 [application/x-tar] 100%[=======================================================>] 201,735 53.19K/s ETA 00:00 15:45:11 (52.81 KB/s) - `QuickSilver-1.0.tar.bz2' saved [201735/201735] master@menzoberranzan:~\$ md5sum QuickSilver-1.0.tar.bz2 a1c6810821b83bdf38395c32ee3762d3 QuickSilver-1.0.tar.bz2 master@menzoberranzan:~\$ sha1sum QuickSilver-1.0.tar.bz2 bb8c38a379818a11b865b2d3ff8858bae8def319 QuickSilver-1.0.tar.bz2 master@menzoberranzan:~\$ tar xjf QuickSilver-1.0.tar.bz2 master@menzoberranzan:~\$ su Password: menzoberranzan:/home/master# mv QuickSilver /usr/local/share/mplayer/Skin/QuickSilver menzoberranzan:/home/master# exit exit master@menzoberranzan:~\$*

Ya hemos instalado también los skins **Corelian** y **QuickSilver**. No he desglosado paso a paso el proceso por ser **idéntico** al primer ejemplo que hemos dado. Para añadir más skins -tantos como queráis-, únicamente debemos **repetir el proceso** con cualquier otro paquete.

Dado que gmplayer buscará su skin por defecto en el **directorio default**, vamos a realizar un **enlace simbólico** a uno cualquiera de los skins. Luego, podremos configurar nuestras preferencias como queramos y **serán recordadas para cada usuario** del sistema. Yo he elegido Neutron, por ser mi favorito.

*menzoberranzan:/home/master# cd /usr/local/share/mplayer/Skin/ menzoberranzan:/usr/local/share/mplayer/Skin# ls Corelian Neutron QuickSilver menzoberranzan:/usr/local/share/mplayer/Skin# ln -s Neutron default menzoberranzan:/usr/local/share/mplayer/Skin#*

Ahora, únicamente debemos ejecutar el comando **gmplayer** para abrir la interfaz gráfica de MPlayer y poder empezar a usar este magnífico software.

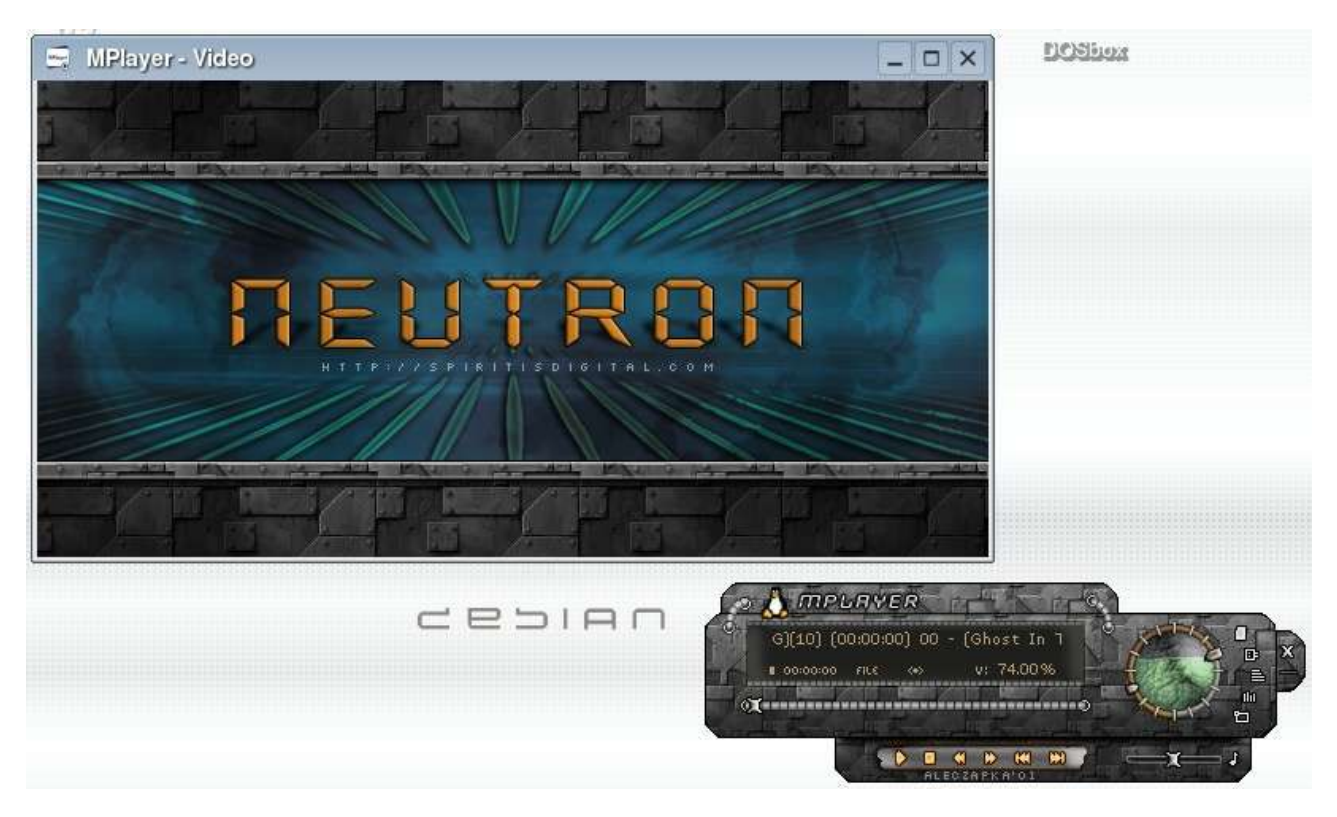

Enhorabuena, ya has compilado MPlayer. El uso de este software es **muy sencillo** y creo que no es necesario dar detalles (además que el presente documento pretende ser un manual de **compilación**, no de uso :-P). Para conocer los **atajos de teclado** (que siempre vienen bien) recomiendo echar un vistazo a las **manpages de MPlayer**: http://www.mplayerhq.hu/DOCS/man/es/mplayer.1.html.

A disfrutar de tus vídeos.

## **Distribución de este documento**

Este documento se distribuye en formato PDF realizado bajo OpenOffice.org 1.1.5.

#### **Ficheros a distribuir:**

Nombre: "MPlayer.pdf" Descripción: Documento principal.

Nombre: "MPlayer.pdf.sig" Descripción: Firma digital PGP del fichero "MPlayer.pdf" realizada por el autor.

Nombre: "hash.txt" Descripción: Contiene las cadenas hash MD5 y SHA-1 de los ficheros "MPlayer.pdf" y "MPlayer.pdf.sig".

#### **Datos adicionales:**

Las cadenas de hash MD5 y SHA-1 pueden resultar útiles para comprobar la integridad del fichero descargado, pero no son garantía de la inalterabilidad del documento, pues éste puede haber sido alterado junto a las cadenas de hash.

Para comprobar la completa autenticidad e inalterabilidad del fichero, es necesario utilizar el sistema OpenPGP para validar el fichero .sig (MIME/PGP) de firma. Cualquier modificación no autorizada del documento hará que la firma del mismo no sea válida, y ésta es imposible de falsificar.

### **Death Master**

#### **Autentificación:**

#### -----BEGIN PGP MESSAGE-----

qANQR1DBwUwDJoT5ygJgu7ABD/9ZQFPLdzoZ/Tp38IVrGpieCUnUtdxvDrzzNUTr Gh7NCCfaxLYGfI6+faZCM8fHvKXqcyyCVzk3WvK7I0k6CcSs0YxYgzqWQd4LNcYs jpsXp3PFOpXlsZSDagUfgufY1Vfq3cG7dTDV8JZAs1pH5rSoOwqn2VR4bkyJiBxQ aCq/jJ4zHycCxBT0SqX5SM9ZyMKOcf4iipvgP/4Iepnixlo1u3lc0i+8m5yEoC11 PRGJw/U19JN8SRyH20xACI7kS91xekrJOB1soEsRUI9V56a9XERdj8Ch/wgdNK0J l3PwmMBlVCAgAdbauJwzbZfpqGryoWdJOAQ7ylqJP9TQ1uKzDwU5vakFggQGiyFi NfMpZuqb87mt9UOdRCwoiFl8HuYrqNpfO+EAAlTofB1gdii3KXHPFIhzYw+RVJ21 WzRYzskGiHeiOxOSoZ+Plxyy+Uqt7QQ8dhcHk5PxfKk65TZXOD/X7lchaJWBdIp5 B0vI0d/w0R8uUuS99Y++BU7j/DYvVqJACJ+1Pjl+6MB95Qzg/YBjePHLDVvQu1xK OU3E2VElPwvEb4pYt+1Vi512VO3PlA9IY1OifgGHL+uGgGJ13MQ/2WIgxJtYf71b YCRmSAOXHIqkBWXk3iLDzpi5+QlN+6oyB5LZQq+dBqQMTxys1ZESTQ82JmTjfw1Q jHAWBdLCdAHAdI+7k4mDrsUSB7vF534I0AkM8QJHL0BavSc905XrMG09q22aU4zT R7KLoTQFhpUXhjG/Y1NrLi6u0YT48LD/nBZoBk+J6xTqoNp+hLz+wObyMSU4G/iY OwJLCUl77cUInB4P75UGq9GC7ewwHykxhVlRCnCZfdPe9OBmQFzdXkSCzGIXq4mX PmQTnmJqUbJqACESCu+9ioeaKFeImCgJGbU6SJKDfouRKIkxDkMOJSW81s6wlGgS VzOGK2ejGZBa1AzAnvNjzQYiQW573WQUHWInOh0v/oCFJQkqOMt+Q9dJtaA2QYPb OA2gPrZLhvmd4JO2iex3OOQnP7P91Wb1ToQPfLQSr5xWc/T6WGLiGAA+YxO716u2 9hQOeNp6QNxQTYjmiz5rncX1Nia6QryWUE9KsCXJ9zkaoR8AsHPV4iEbtHdph1fk A4Z8u/O/hCytZVTfueXuTQaF4kL8F2e+d9r+njoykh+CbVqZtwtjTE3vdfNVHwDC g9xBffUgu9LSenq6Mn44dGWfJupFVZ+o+Wx9MiEA0LCaQWgD9mg+uZYITXxi20wB 5d3pBtO8M7ffC0y/e7x9oDdpbi1Ldb/QolQZHTF42IfGwSHESCriVudOm7lMWXdz ym/F2puOdXkaYq1jcltA5YBc7Jr4fTkcWMxWRyCl65IgS5buyqmy4XWcQb2divq1 piMcbUi4t2zcO3APLv6VtrMb6vwyG2bM7SA8/pr1xbX068g4EGZf29O4I39znUtp nQB66QGJ31mhUa4qRgeXb/a8xrmg7JVNcoWzRhx3u4iZCIWfYRa4dl0l3LqUvDom 6A8kZsflh0xingwyE3dq0pdbvxmdDrWr9RRF+TVAKi2rUZk0/mB4WFyWCkOMY0aA mnd52bdNfEYmeWx+UyqK+Syd2FDjy9XRK+P6j/oCFVLOxpE4TMTNCl/AlfLfb24v ZRUCHyBpMLx/S5O7/qUvF+USuDvPxbhUtlg3rhvwPoO7dMHx+N5YK/9wbJWgdX+T Aytlo4ZEvkfZaCq4/RUMrquLuS17lnLingOG5WnEtPp219KzZoIsFoLHoVnHS4Rq hLLrkEU63dDFUXc= =qx4M

-----END PGP MESSAGE-----

# **Licencia**

#### Compilando MPlayer – http://www.death-master.tk/ – Versión 1.0

Este documento ha sido liberado por su autor bajo la licencia GNU Free Documentation License (GFDL), y su utilización, copia o reproducción queda sujeta a los términos de la citada licencia, que puede ser consultada en el siguiente sitio web:

#### • **GNU Free Documentation License:** http://www.gnu.org/copyleft/fdl.html

GFDL Version 1.2, November 2002 Copyright (C) 2000, 2001, 2002 Free Software Foundation, Inc.

#### **Copyright (c) 2005 Death Master**

Permission is granted to copy, distribute and/or modify this document under the terms of the GNU Free Documentation License, Version 1.2 or any later version published by the Free Software Foundation; with the Invariant Sections being "Distribución de este documento" and "Licencia", no Front-Cover Texts, and no Back-Cover Texts. A copy of the license is included in the section entitled "GNU Free Documentation License".

Cualquier copia, modificación, distribución o utilización en general de este documento debe respetar la autoría original del mismo, correspondiente a **Death Master**.

Compiling MPlayer – http://www.death-master.tk/ – Version 1.0

This document has been freed by its author under the license GNU Free Documentation License (GFDL), and its use, copy or reproduction is subject to the terms of the mentioned license that can be consulted in the following website:

#### • **GNU Free Documentation License:** http://www.gnu.org/copyleft/fdl.html

GFDL Version 1.2, November 2002

Copyright (C) 2000, 2001, 2002 Free Software Foundation, Inc.

#### **Copyright (c) 2005 Death Master**

Permission is granted to copy, distribute and/or modify this document under the terms of the GNU Free Documentation License, Version 1.2 or any later version published by the Free Software Foundation; with the Invariant Sections being "Distribución de este documento" and "Licencia", no Front-Cover Texts, and no Back-Cover Texts. A copy of the license is included in the section entitled "GNU Free Documentation License".

Any copy, modification, distribution or general purpose use of this document should respect the original responsibility of it, corresponding to **Death Master**.

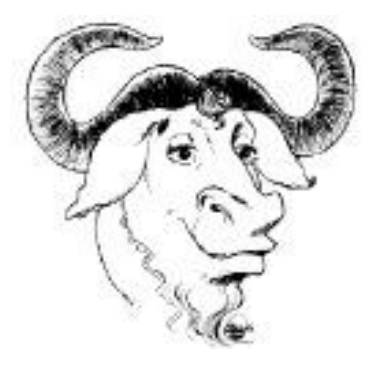

### **\* End Of File \***